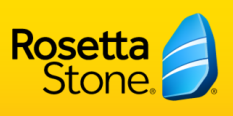

1. Rosetta Stone has two mobile apps and so you must firstly download the correct mobile app for your learning pathway, see below. *Please note that you must first complete your profile and onboarding via an internet browser, before logging in to your mobile app.*

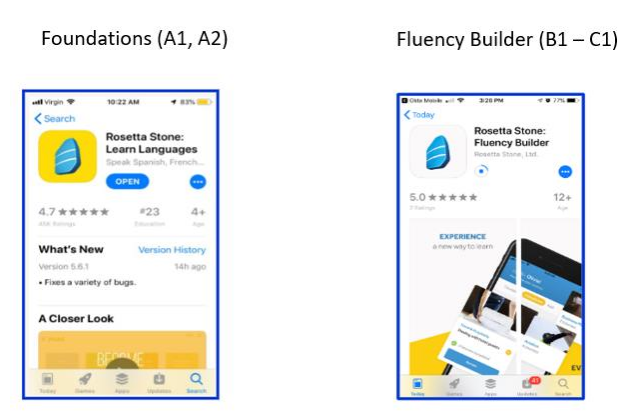

2. Once you have downloaded and opened the correct app, you will see 3 login options. Please choose "I have an SSO code", shown below.

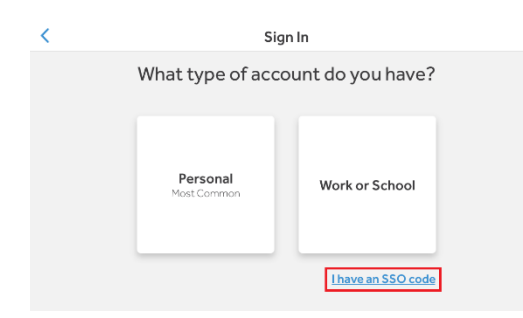

3. You will then be prompted to enter your organization's unique SSO code – johnmooresuniversity

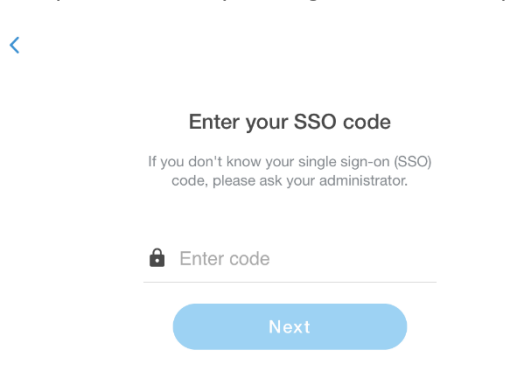

4. Finally, you will redirected to your school or organization's SSO/LMS service. Please enter the credentials you usually use for this platform. After doing so, you will then be entered into the app.